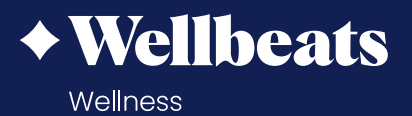

# **How to Access Wellbeats Guide**

Wellbeats *Wellness*, a product of LifeSpeak Inc., is your virtual wellness offering to help you live a healthier life. This guide will help you learn how to access Wellbeats *Wellness* on your personal devices.

**How to Access Wellbeats on a Laptop**

**How to Access Wellbeats on a Phone or Tablet**

**How to Access Wellbeats on a TV**

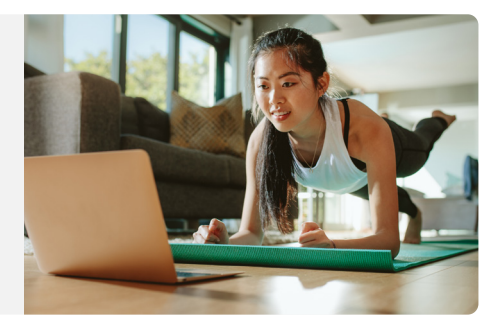

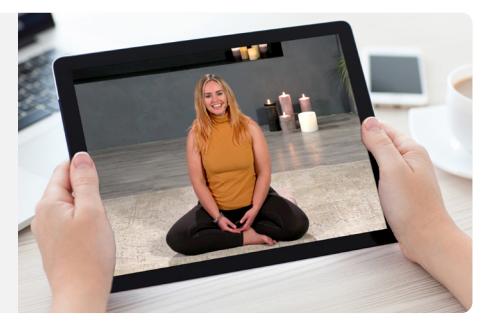

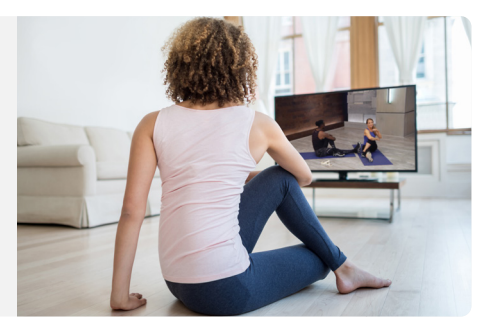

## **How to Access Wellbeats on a Laptop**

Wellbeats *Wellness* is your virtual wellness offering to help you live a healthier life. Access 1,200+ fitness, nutrition, and mindfulness classes for all ages, levels, abilities, and interests - right from your laptop!

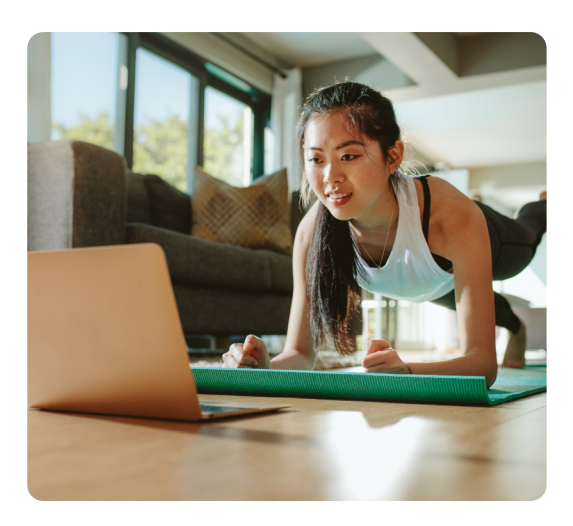

#### **HERE IS HOW TO PLAY WELLBEATS** *WELLNESS* **CLASSES ON YOUR LAPTOP**

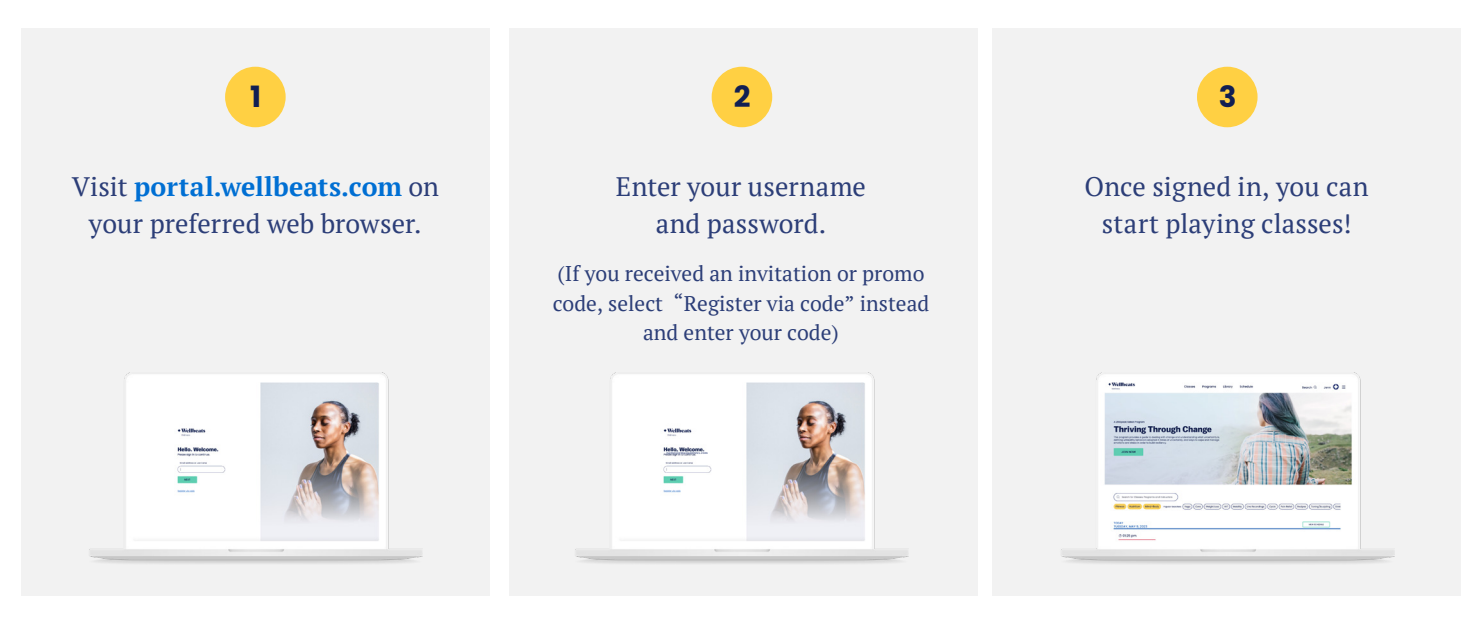

#### **RECOMMENDED WEB BROWSERS:**

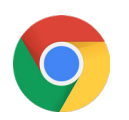

Google Chrome Mozilla Firefox

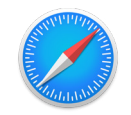

Apple Safari **Edge** 

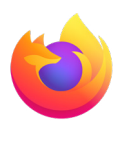

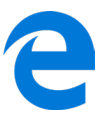

### **To ensure highest performance and security, please ensure your preferred browser is up-to-date.**

If you experience any trouble, please try the following:

- Clear your web browser's cache
- Restart your web browser
- Disable extensions in your web browser
- Try a different web browser

**Need additional help?**  Contact Wellbeats *Wellness* Support at **support@wellbeats.com**

### **How to Access Wellbeats on a Phone or Tablet**

Wellbeats *Wellness* is your virtual wellness offering to help you live a healthier life. Access 1,200+ fitness, nutrition, and mindfulness classes for all ages, levels, abilities, and interests - right from your phone or tablet!

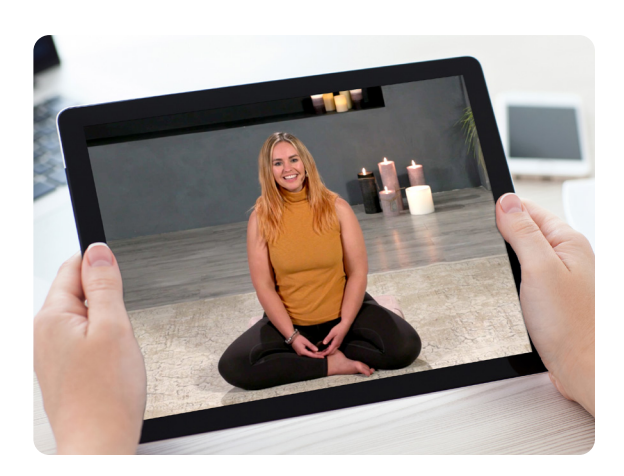

#### **HERE IS HOW TO PLAY WELLBEATS** *WELLNESS* **CLASSES ON YOUR PHONE OR TABLET**

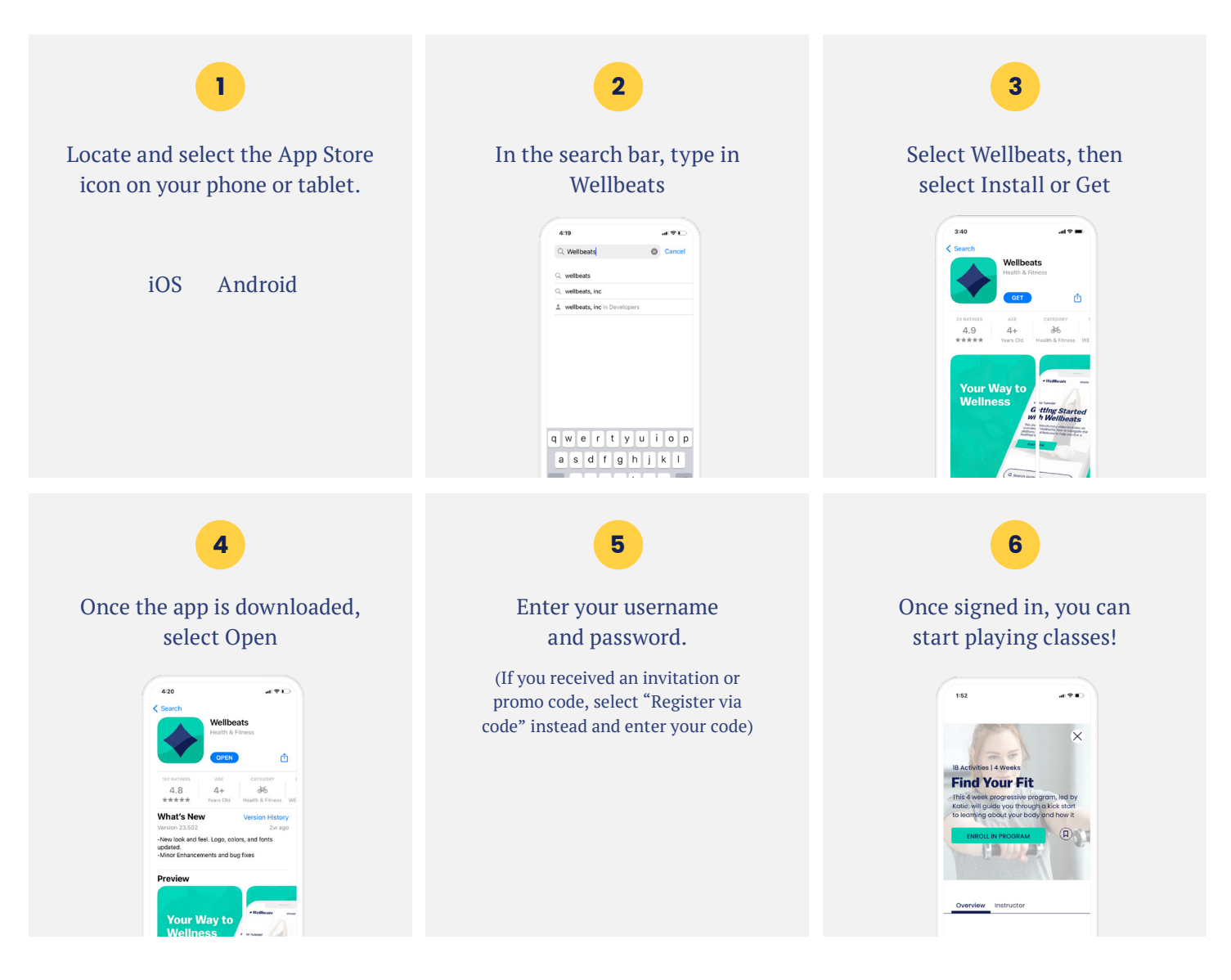

User experience and navigation may vary according to the type and version of your device.

If you experience any trouble with your login credentials or need tech support, please contact our support team at **support@wellbeats.com**.

### **How to Access Wellbeats on a TV**

Wellbeats *Wellness* is your virtual wellness offering to help you live a healthier life. Access 1,200+ fitness, nutrition, and mindfulness classes for all ages, levels, abilities, and interests - right on your TV!

Here are 4 ways to stream Wellbeats *Wellness* classes on a TV.

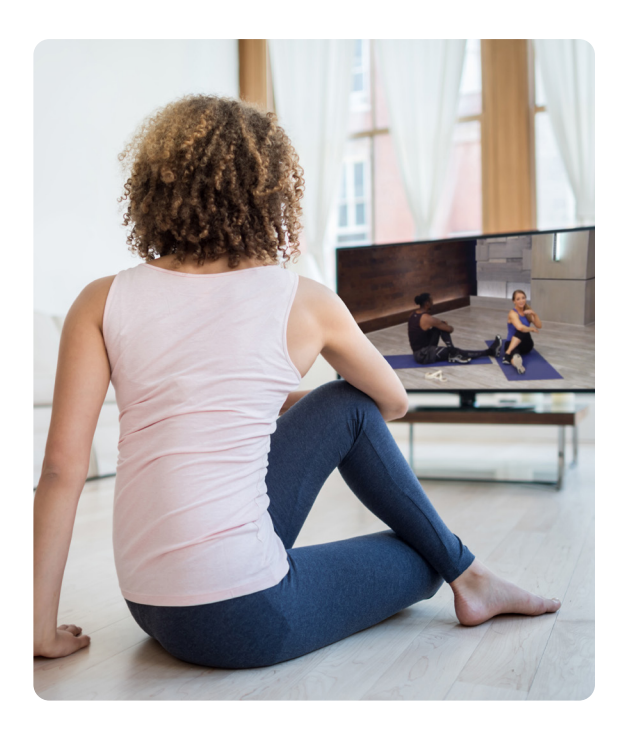

#### **1. CONNECT YOUR LAPTOP, TABLET, OR MOBILE DEVICE TO ANY TV WITH AN HDMI CABLE**

Display Wellbeats *Wellness* on any TV by connecting to your laptop, tablet, or mobile device with your own HDMI cable.

#### **Steps to connect via HDMI cable:**

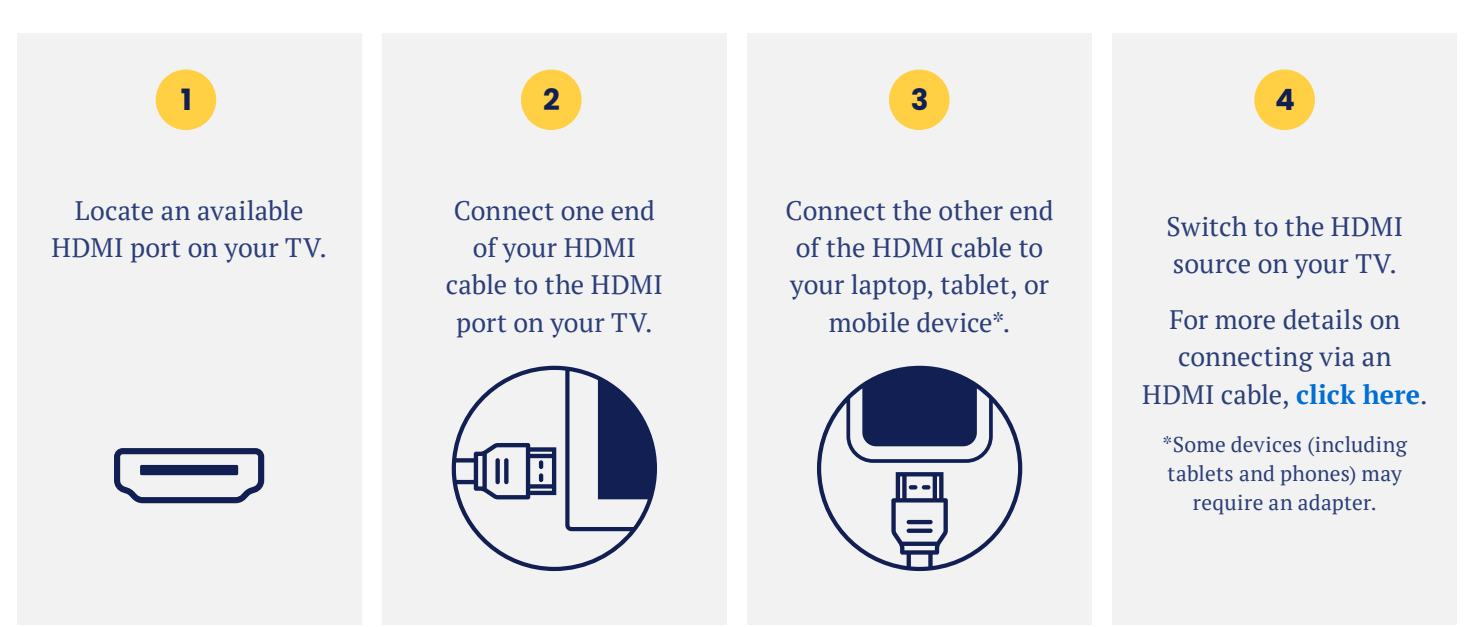

#### **2. DOWNLOAD THE WELLBEATS APP ON APPLE TV**

Wellbeats *Wellness* is available for download on Apple TV (4th generation Apple TVs and up).

**Steps to download Wellbeats** *Wellness* **on Apple TV Apple only**

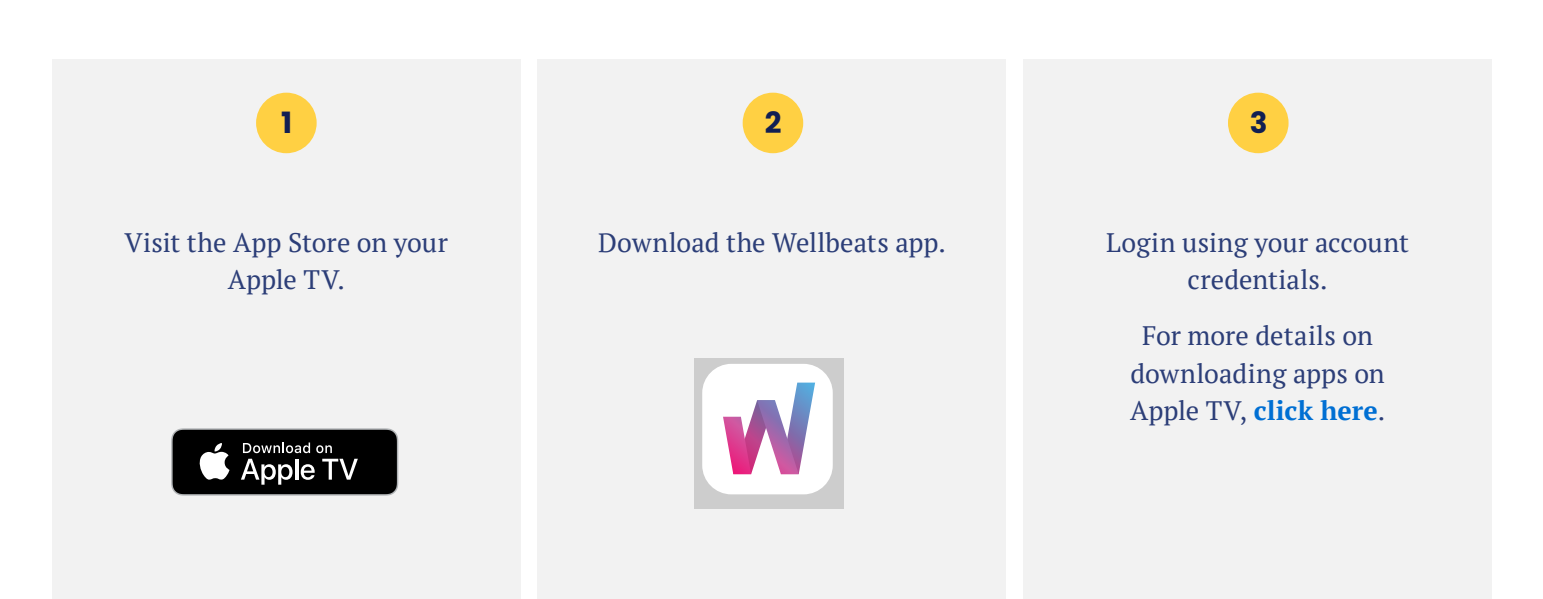

#### **3. USE GOOGLE CHROMECAST TO WIRELESSLY STREAM WELLBEATS** *WELLNESS* **FROM YOUR APPLE OR ANDROID DEVICE TO A TV**

Google Chromecast is a streaming media adapter that connects to your TV's HDMI port and allows you to play Wellbeats *Wellness* on a TV. There are two ways to play Wellbeats *Wellness* via Google Chromecast: video casting and screen mirroring. Video casting allows you to see only the video screen of a class on your Chromecastenabled TV. Screen mirroring allows you to see your entire Android or Apple device's screen on your Chromecast-enabled TV.

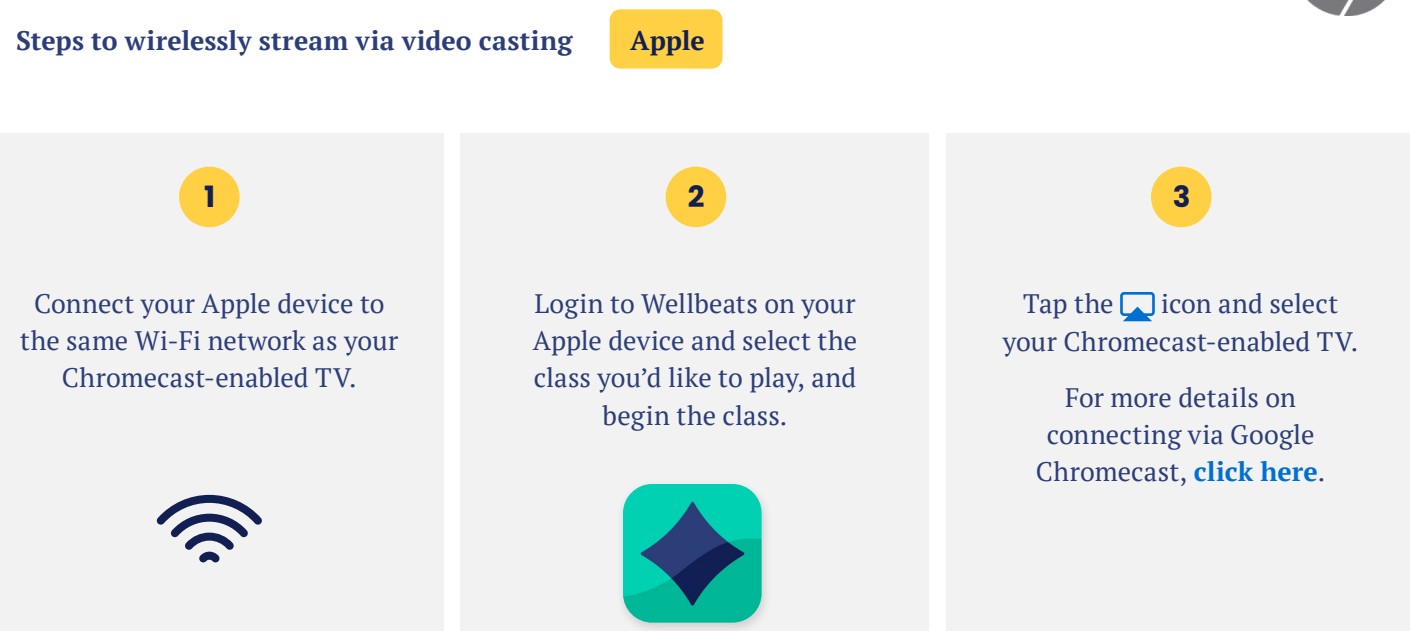

#### **Steps to wirelessly stream via video casting Android**

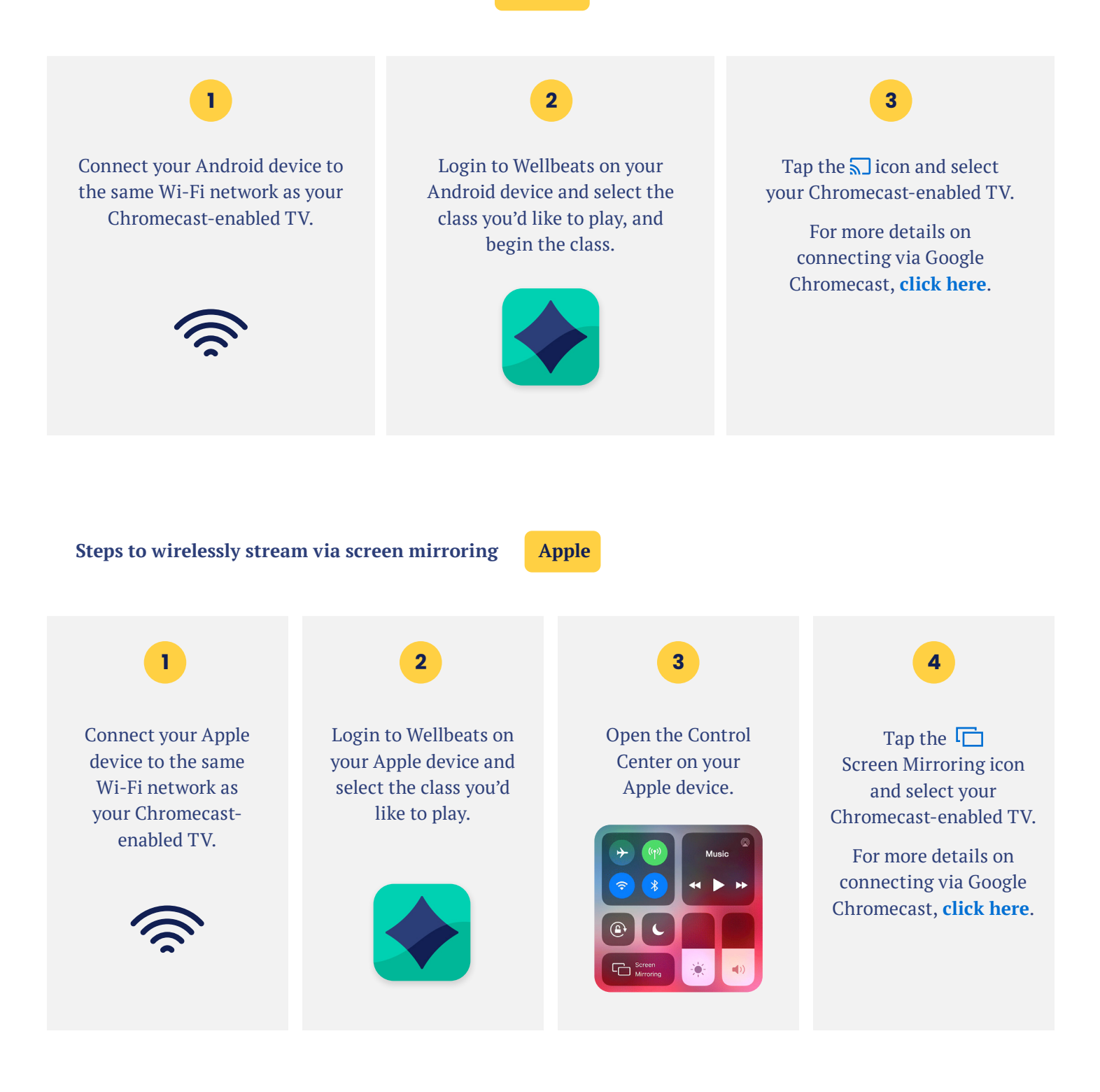

#### **4. USE VIDEO CASTING ON YOUR ANDROID DEVICE TO ROKU ON YOUR TV**

Roku is a streaming media adapter that connects to your TV's HDMI port and allows you to play Wellbeats *Wellness* on a TV. There are two ways to play Wellbeats *Wellness* via Roku: video casting or screen mirroring. Video casting allows you to see only the video screen of a class on your TV. Screen mirroring allows you to see your entire device's screen on your TV.

## **ROKU**

**Steps to wirelessly stream via video casting Android**

Login to Wellbeats on your Android device and select the class you'd like to play, and begin the class. Tap the  $\sqrt{ }$  icon and select your Roku TV. For more details on connecting via Roku, **[click here](https://support.roku.com/article/208754928)**. Connect your Android device to the same Wi-Fi network as your Roku TV. **1 2 3**

For any questions, please contact Wellbeats *Wellness* at **855-520-7500** or **support@wellbeats.com**

Available streaming options, user experience, and navigation may vary according to the type and version of your device.